# **UN PROCEDIMIENTO PARA LA DELINEACIÓN DE CUENCAS HÍDRICAS EN ARCVIEW y ARCINFO**

*Andrés Enrique Blanco Uribe'*

*Nelson Obregón Neira"*

**Resumen.** Actualmente se encuentran disponibles varios programas de computador asociados a los Sistemas de Información Geográfica (SIG), como por ejemplo *ArcView* y *ArcInfo.* Estos proveen herramientas no solo para crear cuencas con sus respectivas redes de drenaje, sino también para calcular sus características físicas y geométrícas en forma automática, a partir de superficies topográficas denominadas Modelos Digitales de Elevación (MDE). En este contexto, el presente documento, además de exponer las generalidades de los MDE, explica el marco conceptual de la delineación de cuencas e ilustra la metodología mediante la aplicación de algunos comandos básicos de *ArcView* y *ArcInfo* a una región geográfica.

**Abstract.** *Different software for Geographic Informatiori Systems (GIS), such as ArcView and ArcInfo, are available nowadays. They pro vide tools not only for watershed and stream network delineation, but also for the automatic calculation of their physical and geometric properties based on topographic surfaces called Digital Evaluation Models (DEM).In this context, this paper presents the basics of DEM's, explains the conceptual framework of watershed delineation, and illustrates the methodology to be followed through the application of basic commands of ArcView and ArcInfo to a geographic area.*

# **1.** INTRODUCCIÓN

Una aproximación a los procesos hidrológicos se logra mediante el uso de modelos que representan cuencas hídrícas. La delineación de estas es una de las actividades más comunes que se desarrollan en la cons-

*II/g. u/ti* 1'. *Bogotá (Colombia),* 5 (1.2): 35-46 *enero-junio y julio-diciembre de 2001 35*

<sup>\*</sup> *Ingeniero civil, Pontificia Universidad Javeriana. Miembro del grupo de investigación de hidrociencias, Departamento de Ingeniería Civil, Pontificia Universidad Javeriana.*

<sup>\*</sup> \* *Ingeniero civil, Universidad Francisco de Paula Santander, Magíster en Ingeniería Civil con énfasis en Ingeniería de Recursos Hídricos, Universidad de los Andes, PhD en Hidrología, University of California at Davis. Profesor Asociado y Director del grupo de Investigación de Hidrociencias del Departamento Civil de la Pontificia Universidad Javeriana.*

ANDREs ENRIQUE BLANCO URIBE - NELSON OBREGóN NEIM

trucción de estos modelos. Generalmente se requiere información morfológica como configuración de la red de drenaje, ubicación de la divisoria de aguas, longitud y pendiente del canal y otras propiedades geométricas de las subcuencas. Tradicionalmente estos parámetros se obtienen a partir de mapas o exploración en campo. Hoyen día esta información se obtiene directamente a partir de mapas digitales topográficos.

La representación digital de la topografía se denomina Modelo Digital de Elevación (MDE). La extracción automática de información topográfica de una cuenca a partir de un MDE es más rápida, menos subjetiva y provee resultados más exactos que las técnicas tradicionales aplicadas sobre mapas en papel. La información digital, permite ser usada y analizada fácilmente con sistemas de información geográfica (SIG). Los avances que estos ofrecen junto con la creciente disponibilidad de información, permiten desarrollar infinidad de aplicaciones y aprovechar todo su potencial en el campo de la hidrología, hidráulica, medio ambiente y, en general, de todas las geociencias.

En este artículo se revisan inicialmente el concepto, disponibilidad e importancia de los MDE para luego presentar una descripción general de la delineación de cuencas y de la obtención de sus parámetros haciendo uso de los *software* de SIG*ArcInfo* y *ArcView,* producidos por el *Environmental Systems Research Institute* (ESRI).

## 2. Los MODELOS DIGITALES DE ELEVACIÓN

#### 2.1. EL CONCEPTO

La estructura más común de un MDE consiste en un modelo de datos matricial o *raster.* Este consiste en una matriz de celdas cuadradas (denominada comúnmente grilla) que contiene en cada una de ellas la elevación promedio de ese sector (Figura 1). La localización de la celda en el espacio geográfico está dada por la columna y fila donde esté ubicada. También se consideran MDE las estructuras de triángulos irregulares *(Tin,* por sus siglas en inglés) y algunas estructuras basadas en contornos; sin embargo, el uso de ellas para la delineación de cuencas es limitado.

Figura l. Estructura de un MDE,

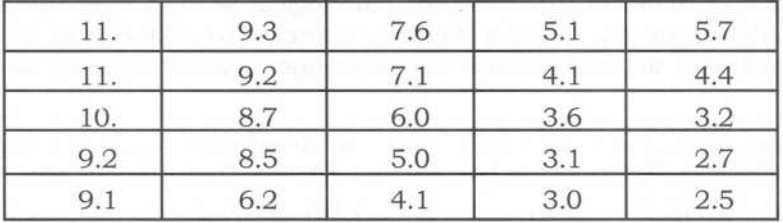

El atributo contenido dentro de la celda cuadrada es la elevación promedio en esa zona.

## 2.2. Su DISPONIBILIDAD EN NUESTRO MEDIO

Típicamente las entidades gubernamentales que manejan recursos naturales disponen de este tipo de información. En Colombia, sin embargo, su disponibilidad es limitada, su costo es alto y no abarcan todas las áreas del territorio nacional. Una manera de suplir estas deficiencias es aprovechar la información disponible en entidades foráneas. Por ejemplo, existen MDE de todo el mundo a disposición del público, con una resolución de celda de 30" Arco Segundos (aproximadamente 1km.), desarrollados por el *EarthResources Observation System* (EROS)del Centro de Datos del *United States Geographic Survey* (USGS), los cuales pueden ser descargados del sitio http://edcdaac.usgs.gov/ gtopcSü*j* gtopcSü.html. En la Figura 2 se aprecia el MDEde la región en donde se encuentra Colombia, el tamaño del archivo que lo contiene es de 10.8 Megabytes.

Debido a la carencia de información geográfica de este tipo en el país, los SIG facilitan la construcción de MDE a partir de información digitalizada existente, como planos topográficos o bases de datos con coordenadas de un terreno. Esta característica es importante si se tienen en cuenta las dificultades para obtener los modelos.

Figura 2. Modelo de elevación digital con resolución de celda de 1 km. Fuente: http://edcdaac.usgs.gov/gtopo30/wl00n40.html, 2001.

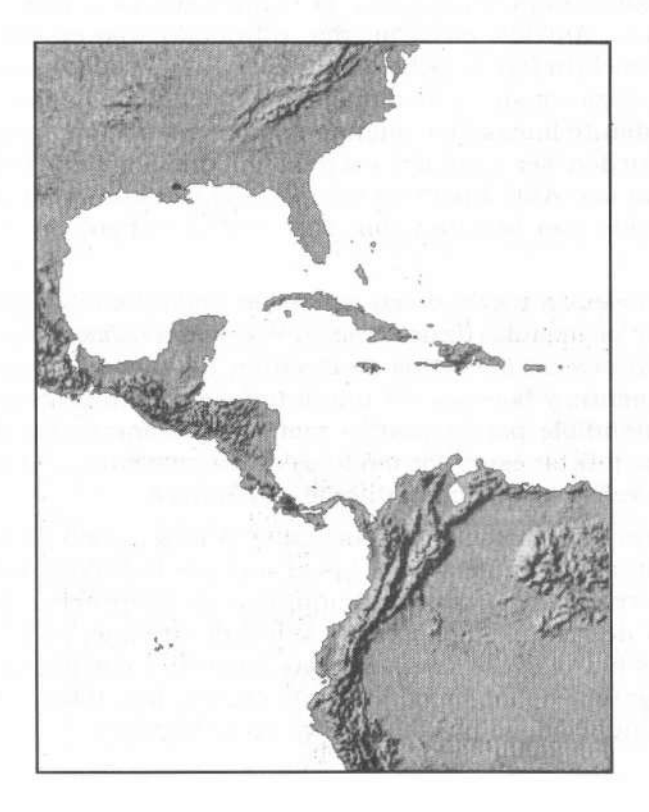

ANDRÉS ENRIQUE BLANCO URIBE - NELSON OBREGÓN NEIRA

#### 2.3. Su IMPORTANCIA

El uso de los MDE para la delineación automática de cuencas y corrientes se incrementó considerablemente en los últimos años. El advenimiento de *software* computacional que realiza estas operaciones de manera rápida y efectiva permite reemplazar los métodos tradicionales manuales. Las ventajas de estos procesos se fundamentan en su funcionalidad y confiabilidad, ahorro de tiempo y personal. Además, cuando se trabaja en un medio digital es posible interactuar con otras capas de datos que contienen información complementaria de la región en estudio.

La utilización de los MDE para derivar la hidrografía de una superficie, fue posible gracias al desarrollo del algoritmo *Deterministic and Node* <sup>ó</sup> D8 por O''Callaghan y Mark [1984J.Este establece que para una matriz representando la topografia, el flujo se moverá desde una celda, hacia aquella de las ocho celdas adyacentes que le provea la mayor pendiente. Mark [1984J usó este concepto para determinar una grilla de acumulación de flujo y, posteriormente, extraer un sistema de drenaje. En el siguiente capítulo se detalla dicho proceso.

# 3. LA DELINEACIÓN DE CUENCAS HÍDRICAS

La aproximación conceptual a la delineación de cuencas hídricas en *Arclnfo* y *ArcView* es la misma, difiriendo sólo en su ejecución práctica. En el *ArcInfo* se debe tener acceso al módulo *ArcGrid,* el cual permite analizar modelos de datos de tipo *raster.* Se accede a las funciones mediante líneas de comando con la instrucción apropiada; las órdenes pueden ser también escritas en códigos de programación, bajo el lenguaje *ARe Macro Language (AML)* en cualquier archivo de texto definido con la extensión .amI. Estos códigos se denominan *scripts.*

En el *ArcView,* a través de su extensión *Spatial Analyst* (equivalente al *ArcGrid)* y los módulos de delineación *WatershedDelineatore Hydrologic Modeling Extension,* los pasos se ejecutan de manera secuencial por medio de menús y botones, en una interfase gráfica mucho más amigable y entendible para usuarios menos experimentados (Figura 3). Vale la pena utilizar estos dos módulos de forma simultánea, para aprovechar las ventajas que cada uno de ellos ofrece.

El proceso de delineación de cuencas hídricas consta de tres módulos conceptuales comunes a cualquier análisis hidrológico desarrollado con herramientas computacionales: 1) preprocesamiento del terreno; 2) delineación de cuencas y red de drenaje; y 3) cálculo de parámetros hidrológicos relativos a las cuencas y corrientes. La interpretación gráfica de los procesos involucrados, los cuales son ampliados a continuación, se puede apreciar en la Figura 4.

Figura 3. Módulos de delineación de cuencas en Arc View\*

**Flow Direction Tdentity Sinks** Filt under Delineation Files Flow Accumulation Fil Sinks Watershed Flow Direction Area **Flow Accumulation** Peripeter Stream Definition Length Stream Segmentation Flow Length Watershed Subdelineation Flow Length by Watershed Line GRID to Shape Shape Eactor by Watershed Poly GRID to Shape Stream Network as Line Shape Dissolve Streamless Polygons Centroid as Point Shape Define Table Structures Pour Points as Point Shape Stream Segment Processing Mean Elevation **Identify Head Sections** Mean Slope Create Aggregated Subwatershed Mean Brecipitation Full Delineation Setup Mean Curve Number ArcView GIS 3.2 View Theme Analysis Surface Hydro Graphics Window Hydro vdro-Utility Help File Edit G  $\mathbb{F}$  $\mathbb{Q}$  $24$   $22$ Ãĩ.  $\mathcal{F}_{\mathcal{E}}$ ΔĴ, п  $\langle \cdot \rangle$  $-5$ 

\* A la izquierda menú Hydro del Hydrologic Modeling Extension, a la derecha menú Hydro y botones del Watershed Delineator

#### 3.1. EL PREPROCESAMIENTO DEL TERRENO

En ello se ejecutan tres pasos básicos que preparan al MDE (Fill Sinks) y derivan algunas de sus propiedades (Flow Direction y Flow Accumulation). Estas no cambian a menos que se modifique el MDE en cuanto a su extensión o a su contenido, lo que quiere decir que sólo se deben realizar una vez y las grillas creadas sirven para cualquier otro análisis que se vaya a ejecutar en el mismo MDE. El tiempo necesario para realizar estos y otros pasos depende del tamaño del MDE, de manera que a mayor cantidad de celdas en la grilla, mayor será el tiempo requerido para delinear las cuencas.

El procedimiento de Fill Sinks corrige automáticamente depresiones que pueden existir en el MDE, elevando la celda hasta el nivel de una de sus vecinas. Los errores en los MDE generalmente se presentan como depresiones puntuales o áreas rodeadas por elevaciones mayores. En algunos casos existen zonas de drenaje interno como lagos, por eso es importante entender la morfología del área para difeANDRÉS ENRIQUE BlANCO URIBE - NELSON OBREGÓN NEmA

renciar estas situaciones. Por ejemplo, para delinear las cuencas de Sudamérica, se deben identificar este tipo de áreas como el lago Titicaca o los salares de Atacama y Arizaro. En el punto más profundo se asigna un valor de *no data,* de manera que no sean afectados.

Para ejecutar este paso, en el *ArcInfo* bajo el módulo *Grid* se escribe la instrucción *fill ausdem filldem SINK.* A partir del MDE original (en este caso *ausdem),* se genera un nuevo MDE de nombre *filldem.* En *ArcView* tanto éste como los demás pasos pueden ser ejecutados con los comandos correspondientes que se encuentran en cualquiera de los menús *Hydro* (Figura 3).

Debido a que cualquier celda de la grilla, excepto aquellas que se encuentran en el borde, tiene ocho celdas vecinas, existen ocho posibles direcciones a las cuales el flujo se puede dirigir de una celda a otra. Mediante el *Flow Direction* se calcula dicha dirección de acuerdo con la mayor pendiente que ofrezca alguna de las celdas vecinas. La dirección de flujo se asigna a una nueva grilla según la siguiente convención: 1 al este, 2 al sudeste, 4 al sur, 8 al sudoeste, 16 al este, 32 al noreste, 64 al norte y 128 al noroeste. En la Figura 4 se aprecian las posibles direcciones de flujo y su representación numérica (grilla creada) y gráfica a partir de un MDE sin depresiones.

Para ejecutar este paso en *ArcInfo* la instrucción es *jlowdir = jlowdirection (filldem).* La nueva grilla creada, *jlowdir,* contiene valores que indican hacia dónde se mueve el flujo desde cada celda.

Ahora bien, mediante el uso de la grilla de dirección de flujo, el proceso *Flow Accumulation* cuenta acumulativamente el número de celdas que contribuyen o drenan a otra celda. Si se tiene una grilla con la precipitación promedio durante una tormenta, es posible cuantificar la cantidad de lluvia que fluye a cada celda, asumiendo que toda la lluvia se convierte en escorrentía y por ende no existe evapotranspiración o infiltración. El comando correspondiente en *ArcInfo* es*jlowacc= jlowaccumulation (flowdir).* En la Figura 4 se muestra la grilla de acumulación de flujo de acuerdo con las correspondientes direcciones.

## 3.2. LA DELINEACIÓN DE CUENCAS Y RED DE DRENAJE

La red de drenaje es definida a partir de la grilla de acumulación de flujo. Allí se define un umbral que indica un valor mínimo de acumulación de flujo. De esta forma, cuando la celda contenga un valor mayor a dicho umbral, esta hará parte del sistema de drenaje. El comando *Stream Definition* asigna a las celdas que cumplan esta condición un valor de uno ya todas las demás asigna *no data.* La sintaxis del comando en *ArcInfo* es *stream=con (flowacc* <sup>&</sup>gt; 2, 1). Cuando el valor de la celda en la grilla de acumulación de flujo es mayor a dos (Figura 4), se asigna un valor de uno, el cual indica que esa celda hace parte del sistema de drenaje. Dependiendo de la extensión del MDEy la densidad de corrientes a crear, se debe variar el umbral. Si el umbral es mayor, la densidad será menor y viceversa. En *ArcView* al ejecutar este paso, aparece una ventana de diálogo que pregunta el valor del umbral *(threshold).*

Figura 4. Proceso conceptual de delineación de redes de drenaje. Pasos de dirección de flujo, acumulación de flujo, definición de corrientes y segmentación de corrientes.

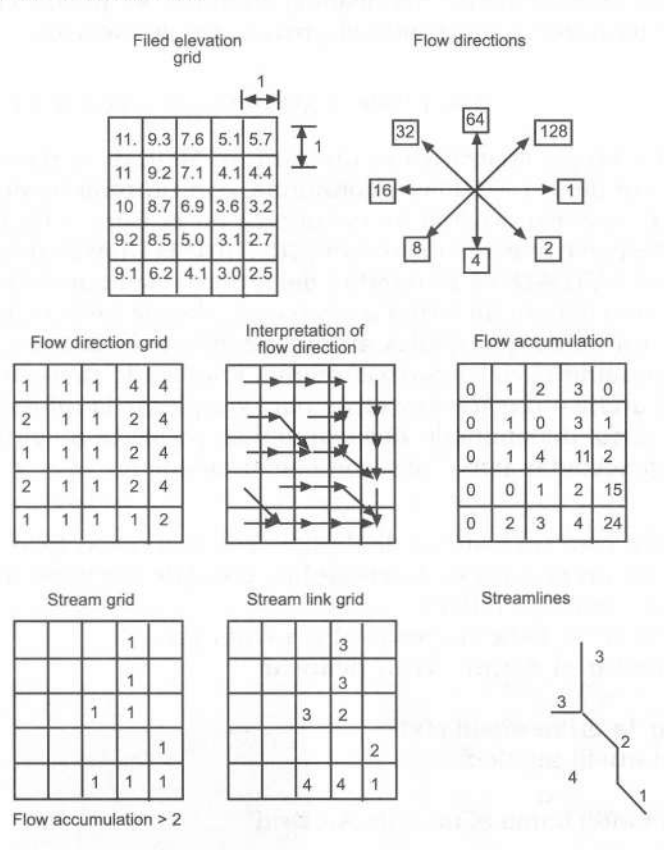

Fuente: [Smith y Maidment, 1995].

Con el comando *Stream Segmentation* se busca asignar valores únicos que identifiquen a cada segmento de la corriente. El número de segmentos obtenidos será el de subcuencas a delinear, ya que los programas determinan el área que drena a cada segmento. Para ejecutar este comando en *ArcInfo* se debe escribir *strmlnk* = *streamlink (stream, fiowdir).*

Finalmente se determina el área que drena a cada segmento de corriente con el comando *Watershed Delineation.* La instrucción correspondiente es *wshed* = *watershed (flowdir, strmlnk).*

#### 3.3. EL CÁLCULO DE LOS PARÁMETROS HIDROLÓGICOS

*ArcInfo* permite determinar el área así como la longitud máxima del flujo en la cuenca y su pendiente. Sin embargo, resulta dificil acceder a estos comandos y su utilización no es tan sencilla. En *A rcView ,* el *Hydrologic Modeling Extension,* bajo el menú *Hydro,* ofrece la posibilidad de calcular individualmente atributos como área, centroide, perímeANDRÉS ENRIQUE BLANCO URIBE - NELSON OBREGÓN NEIRA

tro, longitud de flujo, factor de forma y pendiente. En la opción *Hydrologic Modeling* todos son calculados y desplegados en una tabla. A partir de las cuencas anteriormente delineadas, también se puede configurar este menú para que realice todo el proceso de delineación.

3.4. EJEMPLO APLICATIVOEN ARcINFO y ARCVIEW

Para este ejemplo ilustrativo se utilizará un MDE de la región central de Texas; éste tiene 1201 filas y columnas, con un tamaño de celda de 3 metros. El archivo original se encuentra en el Centro de Datos del *Center for Research in Water Resources* (CRWR) de la Universidad de Texas at Austin, *GIS HYDRO* 98. El nombre del archivo es *ausfil.eOO* (la extensión del archivo denota un formato intercambiable de *ArcInfo).* En *ArcInfo* se escribió un *Script* que realiza automáticamente la delineación, aplicando los comandos vistos anteriormente, añadiendo unas líneas para importar el archivo *ausfil.eOO* y otras para desplegar la información. El código del *Script* denominado *delinear.aml* se presenta a continuación: (las frases precedidas por /\* indican comentarios).

/\* Este script crea un sistema de drenaje con sus respectivas cuencas,

*r* <sup>a</sup> partir de un archivo de intercambio .eOOque contiene un modelo /\* digital de elevación (MDE).

 $/*$  Inicialmente se debe ingresar al Arc/Info (arc)

*r* Para ejecutar el Script: &run delinear

*r* Importar la grilla ausfil.eOO import grid ausfil ausdem

*j\** Este comando llama el modulo ArcGrid grid

*j\** El comando fill corrige posibles depresiones en el MDE fill ausdem filldem sink

/\* El comando flowdirection asigna valores que indican la dirección

*j\** del flujo para cada celda flowdir = flowdirection (filldem)

*r* El comando flowaccumulation coloca en cada celda el número de

*j* \* celdas que drenan hacia cada una de ellas flowacc = flowaccumulation (flowdir)

*j\** Creación del sistema de drenaje. Asigna a las celdas que tengan /\* un valor de acumulación mayor a 10,000, el numero 1. Stream = con (flowacc  $> 10000$ , 1)

*j\** Segmenta el sistema de drenaje

#### strmlnk = streamlink (stream, flowdir)

/\* Delinea las cuencas que drenan a cada segmento de corriente wshed = watershed (flowdir, strmlnk)

/\* Vectorización de corrientes strmcov = gridline (stream)

/ \* Despliegue gráfico de la información display 9999 imageview create idemf size frame 640 512 position <sup>11</sup> screen imageview create iwshf size frame 640 512 position Ir screen linecolor 5 imageview filldem value linear nowrap gray strmcov idemf imageview wshed  $# # #$  strmcov iwshf

Se utilizó un umbral de 10,000 celdas para la creación del sistema de drenaje y posterior delineación de cuencas. En la Figura 5 se aprecia el MDE original con el sistema de corrientes creado y las cuencas de drenaje. A la izquierda en la figura se aprecia el MDE original y la red de drenaje creada y a la derecha se investigan las cuencas que drenan a cada segmento de corriente.

Figura 5. Despliegue gráfico en *Arclnfo.*

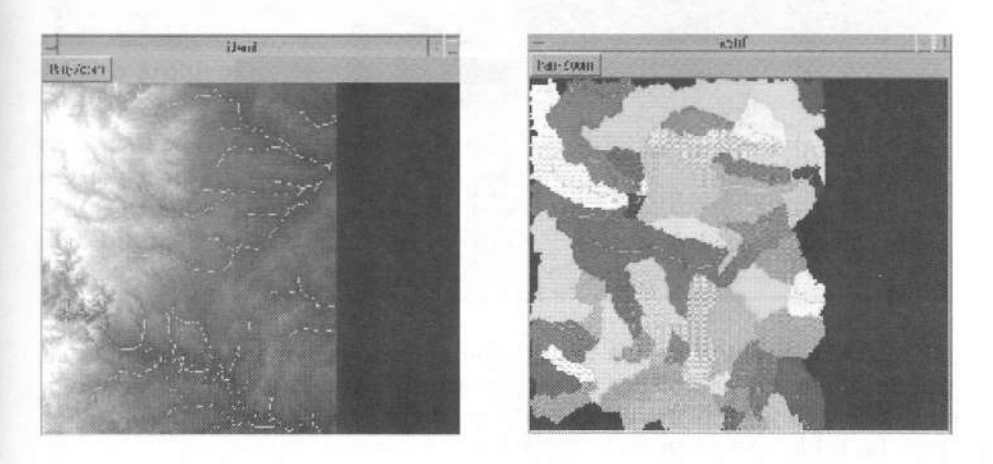

En *ArcView* es necesario importar el archivo *ausfil.eOO;* esto se realiza mediante la función *import71 ,* que abre una vista para cargar el MDE y luego seguir los comandos del menú *Hydro* del *Watershed Delineator,* para el cual se utiliza también un umbral de 10,000 celdas. Una vez delineadas las cuencas se determinan sus parámetros con la opción *Hydrologic Modeling* del *Hydrologic Modeling Extension.* Con el fin de obtener una mejor visualización de los resultados obtenidos, se recomienda convertir a vectores las corrientes y cuencas (todos los resultados hasta ahora producidos son modelos de datos *rastef).* Este proceso permite desarrollar aplicaciones posteriores como agrupar ANDRÉS ENRIQUE BLANCO URIBE - NELSON OBREGÓN NEIRA

cuencas o extraer subsistemas. En la Figura 6 se puede ver el despliegue gráfico de los resultados obtenidos. Los campos de la tabla en la Figura 6 indican en su orden el tipo del objeto gráfico, la numeración, la identificación del segmento de corriente y de la cuenca, el centroide en X y en Y, el área de la cuenca, su perímetro, la distancia promedio del flujo, la elevación promedio y la pendiente. A la izquierda de la Figura 6 se aprecia el MDE original y la red de drenaje creada mientras a la derecha se muestran las cuencas que drenan a cada segmento de corriente. En la tabla se muestran los parámetros calculados. Figura 6. Despliegue gráfico en ArcView de los resultados del ejemplo.

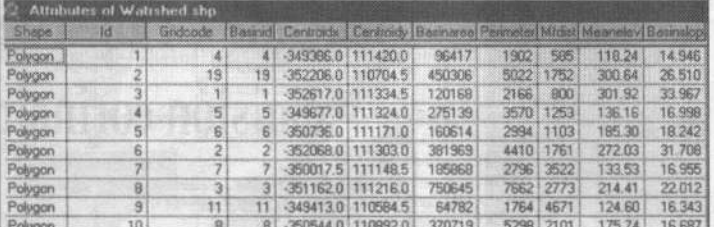

Una comparación de los resultados obtenidos por los programas se puede basar en establecer si se generaron igual número de sistemas de corrientes y cuencas, además de la correspondencia de sus parámetros. La tabla completa de la Figura 6 contiene atributos para 67 cuencas. En *Arc1nfo* el comando *describe,* aplicado a la grilla de cuencas *wshed,* indica que en la grilla existen 67 valores, de manera que los sistemas son similares. Seria apropiado también comparar los parámetros y mediante métodos estadísticos establecer la paridad de estos valores.

#### 4. ALGUNOS COMENTARIOS FINALES

Las posibilidades ofrecidas por los SIG en el ámbito de la modelación hídrica son innumerables y vale la pena hacer un esfuerzo para identificarlas y aprovecharlas correctamente. Existen programas más complejos como el *GRASS, IDRISIS, IDL,* entre otros, que ofrecen funciones de delineación hídrica; sin embargo, *ArcView* es un SIG apropiado para familiarizarse con este tratamiento debido a su fácil manejo.

Las herramientas presentadas en los módulos del *ArcView* presentan una gran ventaja sobre el método que se debe aplicar para realizar estos procedimientos en *ArcInfo.* También es posible manipular el MDE y escoger las áreas a analizar, extraer subcuencas, fusionar cuencas, entre otras posibilidades. Una de las grandes ventajas que ofrece el *Watershed Delineator* es la posibilidad de delinear cuencas a partir de puntos, líneas o polígonos, que bien pueden representar la ubicación de estaciones limnimétricas, la convergencia de corrientes, desembocaduras, corrientes, o la ubicación de lagos, entre otros, y que correctamente localizados y con las herramientas de delineación interactiva utilizadas aceleran el proceso de delineación.

Los resultados producidos por estos programas pueden servir como datos de entrada para programas de modelación hídrica como el *HEC-HMS;* para ello es necesario crear grillas con otra información requerida para modelar procesos de lluvia escorrentía como precipitación y números de curva. Existe un módulo apropiado para este trabajo denominado *PREPRO,* desarrollado por el *Center for Research in Water Resources* (CRWR) de la Universidad de Texas at Austin que realiza la delineación de cuencas, extrae sus parámetros y finalmente crea un archivo *(basin file),* uno de los tres requeridos por el HEC-HMS junto con los archivos *metereological model* y *control specifications.*

Un siguiente paso es realizar los procesos aquí descritos para una región del país. Para esto se debe analizar qué tipo de información existe y con ella crear un MDE, a continuación se deben complementar los resultados obtenidos con información de cobertura vegetal, suelo, precipitación e hidrografia existente, que permitan realizar balances hídricos y modelaciones hidrológicas e hidráulicas de la región.

## **REFERENCIAS**

- CENTERFORRESEARCHINWATERESOURCES (CRWR).*Gis Hydro Series Cd's* 97, 98, 99 y 2000. University of Texas, Austin. 1997, 1998, 1999, 2000.
- MAIDMENT, D., DJOKIC, D. *Hydrologic and Hydraulic Modeling Support with Geoqraphic Informatiori Systems.* Redlands: ESRI Press, 2000.
- O'CALLAGHAN, J. F. y MARK, D. M. "The Extraction of Drainage Networks from Digital Elevation Data". *Computer Vision, Graphics and Image Processing. 1984.*
- OLIVERA F., Reed, S. y MAIDMENT, D. "HEC-PrePro v. 2.0 An ArcView Pre-Processor for HEC's Hydrologic Modeling System". En: *Proceedings of the ESRI Intemational User Conference 1998, Environmental Systems Researchlnstitute, 1998.*

SMITH, P. y MAIDMENT, D. Hydrologic Data Development System. Masters Thesis, Department of Civil Engineering, University of Texas, Austin, 1995.

United States Geographic Survey (USGS). MDE de la Región de Colombia. En: http://edcdaac.usgs.gov/gtopo30/w100n40.html. Marzo 2001.